## **Boletim Técnico**

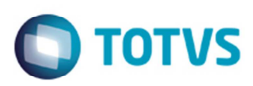

## **Integração Valores Pis/Cofins**

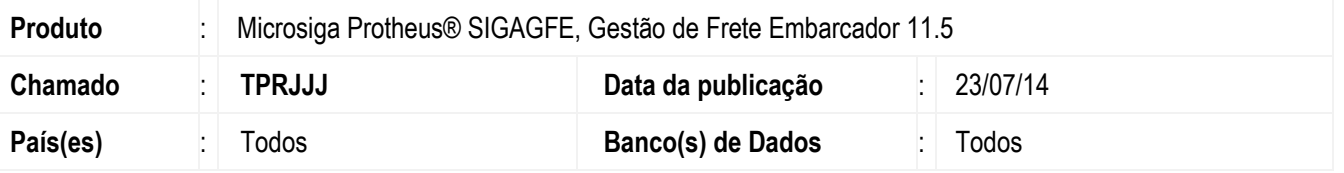

Efetuadas alterações no programa de **Digitação Documentos de Frete** (**GFEA065**), para que ao integrar os documentos de frete com o **Fiscal**, os valores das alíquotas de Pis e Cofins sejam enviados corretamente. Antes desta alteração ao integrar os documentos de frete com o **Fiscal**, os valores das alíquotas de Pis e Cofins estavam invertidas.

Para viabilizar essa melhoria, é necessário aplicar o pacote de atualizações (Patch) deste chamado.

## **Procedimento para Utilização**

- 1. Em **Gestão de Frete Embarcador** (**SIGAGFE**) acesse **Cadastros** > **Parâmetros** > **Parâmetros do Módulo** > aba **Cálculo de Frete**.
- 2. Informe os campos **Alíquota Pis** e **Alíquota Cofins**.
- 3. Acesse **Cadastros** > **Parâmetros** > **Parâmetros do Módulo** > aba **Integrações Protheus**.
- 4. No campo **Código do Emitente** selecione a opção "Numeração própria".
- 5. Acesse **Cadastros** > **Parâmetros** > **Parâmetros do Módulo**.
- 6. Gere um documento de frete com os valores de Pis e Cofins.
- 7. Em **Ações Relacionadas** execute a opção **Atualizar Fiscal ERP**.
- 8. Acesse o **Documento de Entrada** (**MATA103**) e consulte os valores das alíquotas de Pis e Cofins.

## **Informações Técnicas**

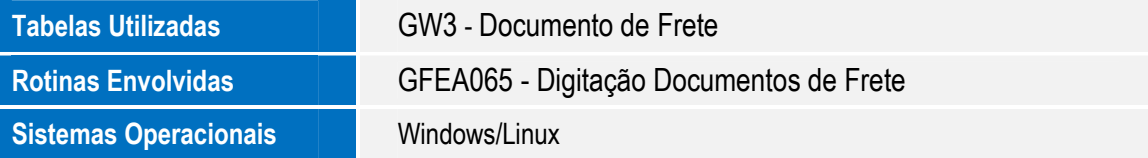

 $\overline{\bullet}$